## Step 1

Log on Camera and create your Verification code.

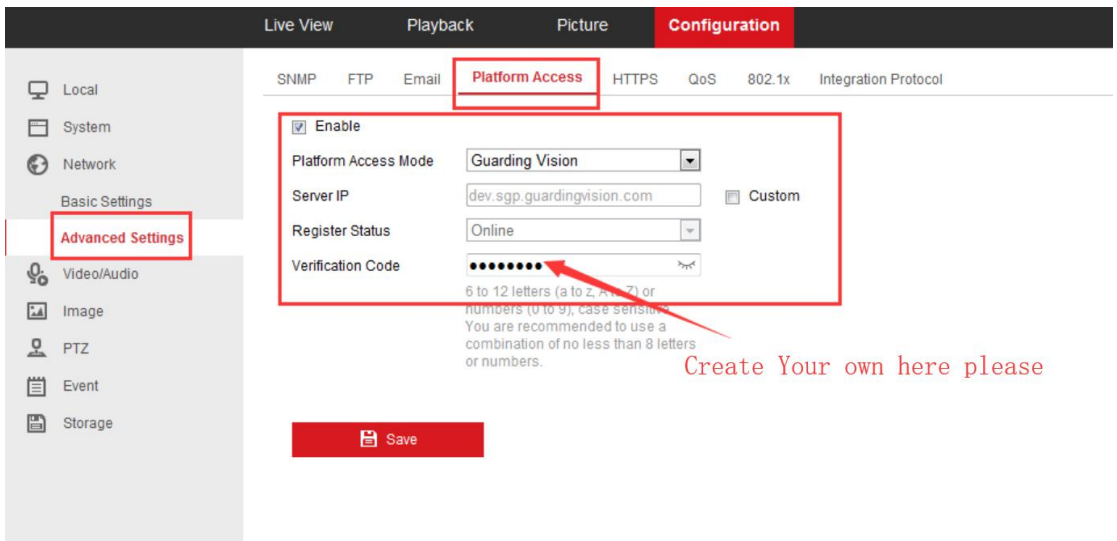

## Step 2

Add camera to Hik-connect (Guarding vision) App, active remote control.

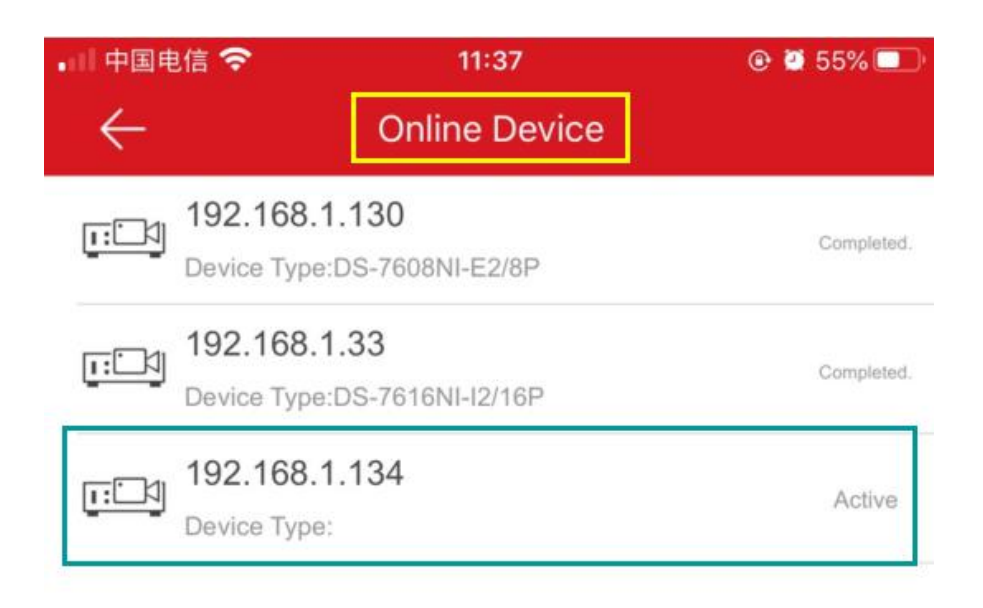

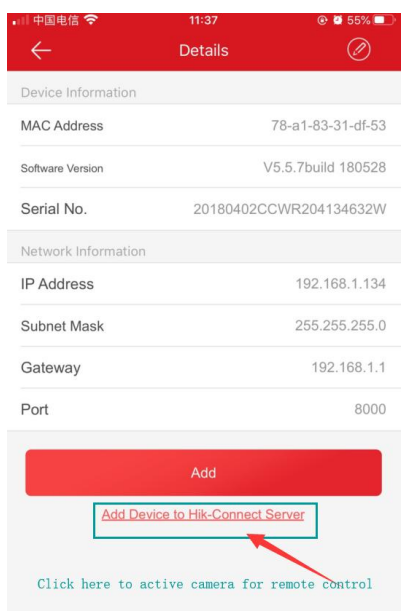

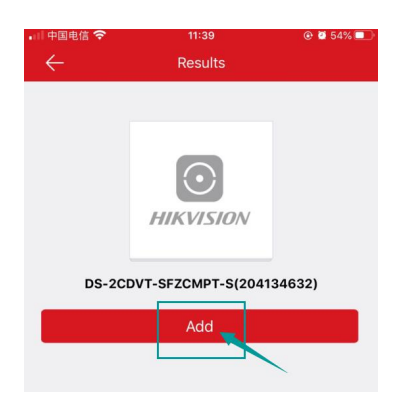

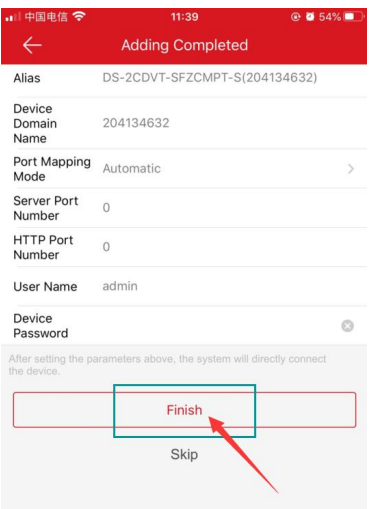

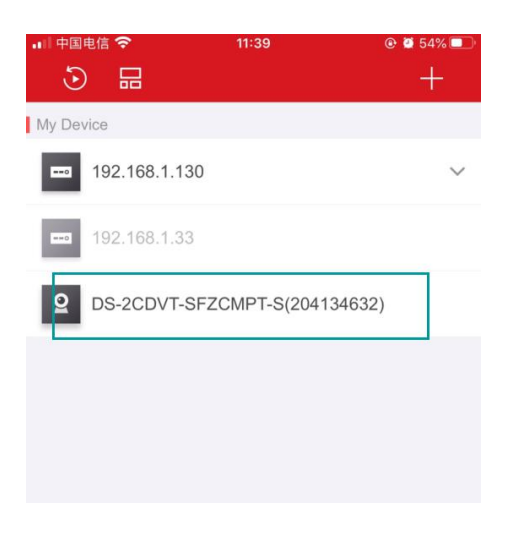

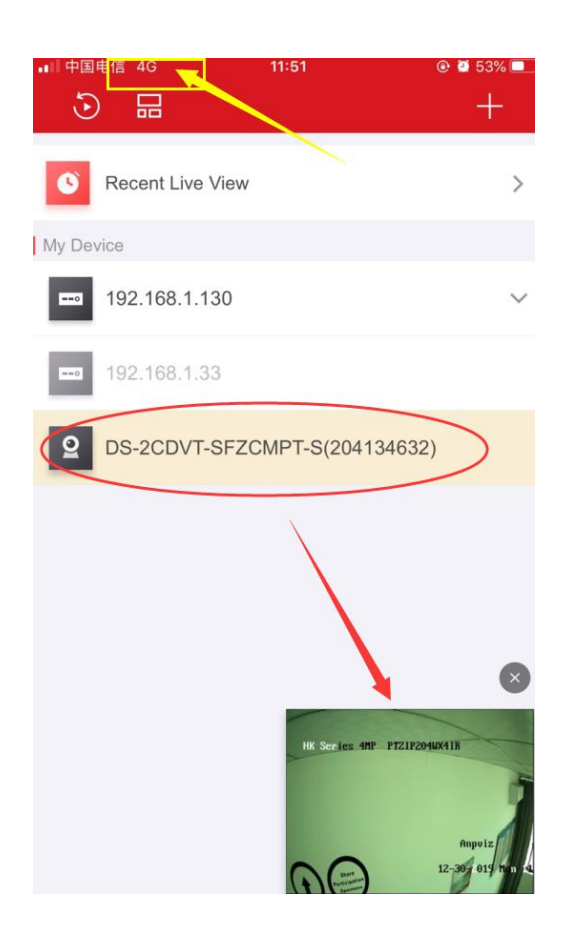